## Making a payment:

1. Log in to your account.

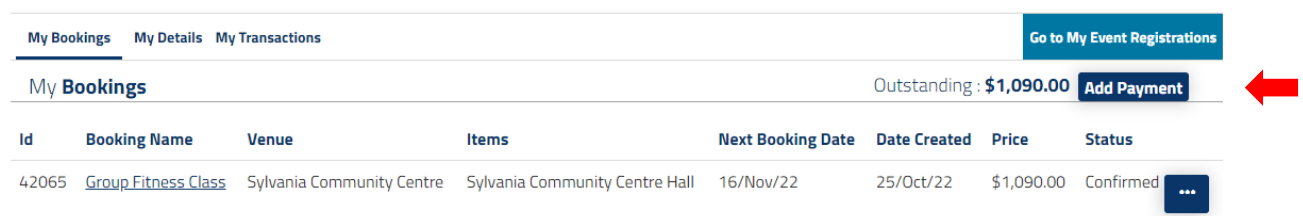

2. Drop down the booking number that you wish to pay. You can select some dates from multiple bookings.

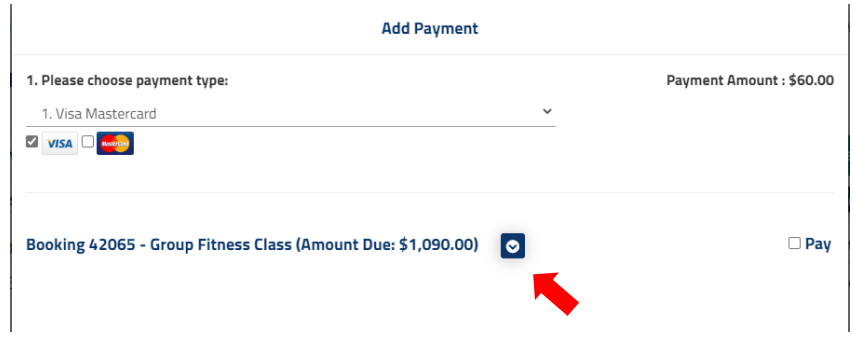

## 3. Click on '*add payment*'.

*Please note: If on a mobile phone, part payment can be done from the booking overview screen.*

- You can check how many dates you want to pay for and see the total at the top.

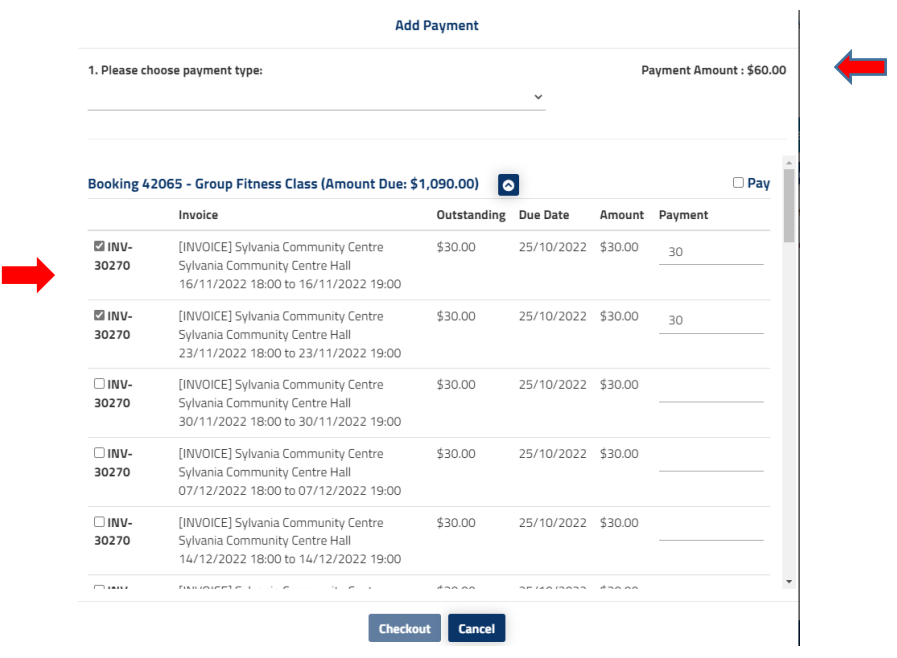

4. Click on '*checkout*', enter your card details and then click '*submit*'.